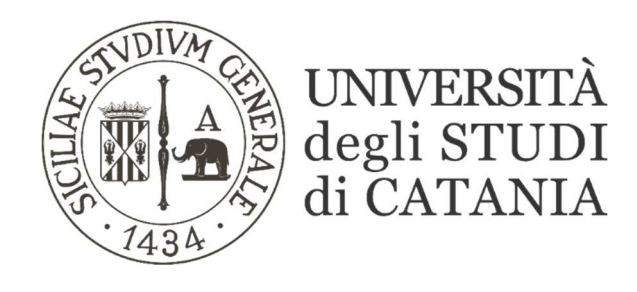

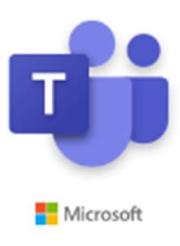

## Gestione delle schede Teams (per il personale tecnico-amministrativo)

Una delle funzionalità di MS TEAMS riguarda l'aggiunta di nuove schede.

Queste seguiranno quelle già presenti di default nella barra in alto ("Post", "File", "Appunti", "Attività", "Voti").

Per aggiungere una nuova scheda cliccare sul pulsante  $+$  alla fine:

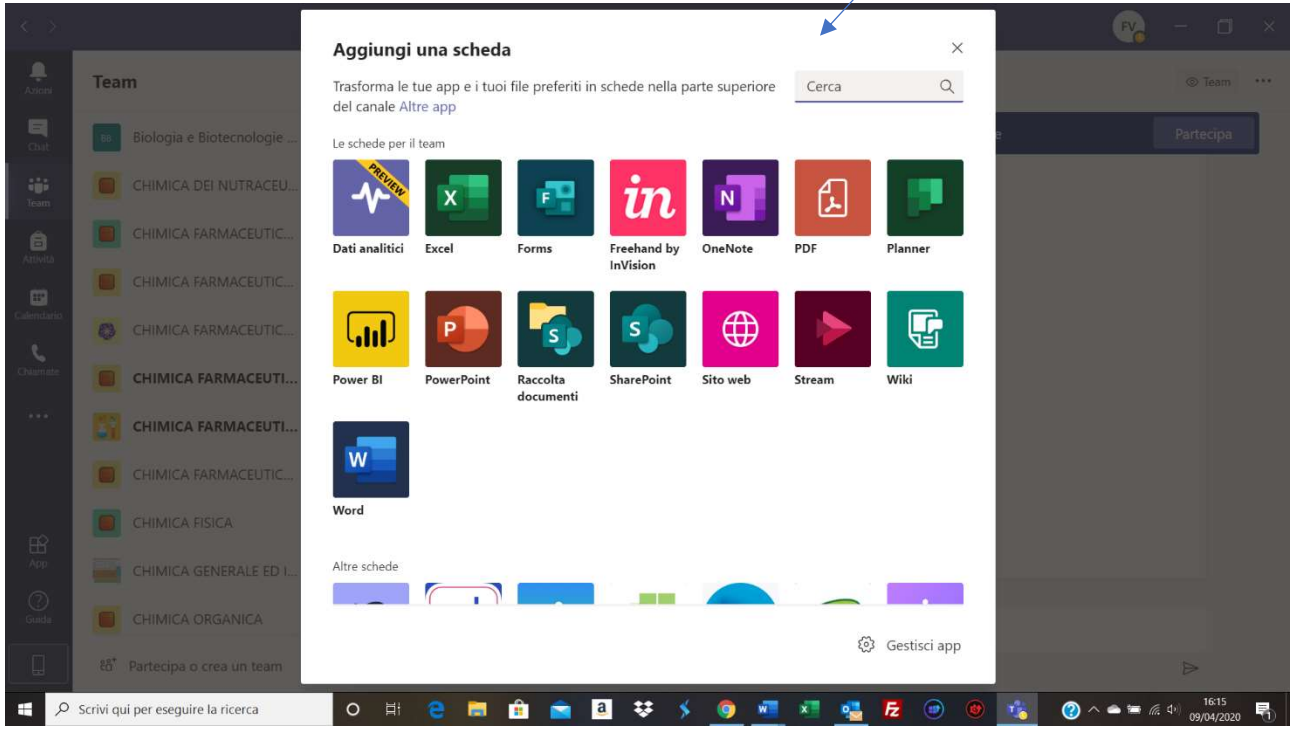

Ogni scheda sarà condivisa con i membri del team e va a completare l'organizzazione del materiale didattico già presente.

Com'è visibile dalla figura sopra riportata, si possono aggiungere, dei collegamenti a:

- File di tipo EXCEL, WORD, POWERPOINT
- File di tipo PDF
- Siti Web
- Video registrati sulla piattaforma Stream
- Forms creati tramite Microsoft Forms